# **DIPLOMADO DE PROFUNDIZACIÓN CISCO (DISEÑO E IMPLEMENTACIÓN DE SOLUCIONES INTEGRADAS LAN WAN) (OPCI) PRUEBA DE HABILIDADES PRÁCTICAS CCNA**

**LUIS ENRIQUE CABALLERO FIERRO** 

**UNIVERSIDAD NACIONAL ABIERTA Y A DISTANCIA – UNAD INGENIERÍA DE SISTEMAS DIPLOMADO DE PROFUNDIZACIÓN CISCO BOGOTÁ 2020**

# **DIPLOMADO DE PROFUNDIZACIÓN CISCO (DISEÑO E IMPLEMENTACIÓN DE SOLUCIONES INTEGRADAS LAN WAN) (OPCI) PRUEBA DE HABILIDADES PRÁCTICAS CCNA**

# **LUIS ENRIQUE CABALLERO FIERRO 80048294**

# **Informe para optar por el título de Ingeniero de Sistemas Diplomado de profundización CISCO**

**Director, Ingeniero Juan Carlos Vesga Tutor, Ingeniero Efraín Alejandro Pérez**

**UNIVERSIDAD NACIONAL ABIERTA Y A DISTANCIA – UNAD INGENIERÍA DE SISTEMAS DIPLOMADO DE PROFUNDIZACIÓN CISCO BOGOTÁ 2020**

Nota de aceptación

Firma del presidente del jurado

Firma del jurado

Firma del jurado

Bogotá, enero de 2020

#### **Dedicatoria**

A mi esposa e hijos, quienes me han brindado el amor y el apoyo incondicional en este camino de conocimiento en alcanzar un logro profesional.

Finalmente, a Dios, quien me dio la sabiduría, la fortaleza y la oportunidad de terminarlo.

#### **Agradecimientos**

A mi esposa que un día me dijo que deberíamos terminar el pregrado, al dejar de estudiar varios años pensé que ya no lo retomaría. Sin embargo, recapacité en ese sueño de cuando estaba cursando secundaria de ser Ingeniero de sistemas y empecé a volverlo realidad. Gracias a la modalidad de la Universidad Nacional Abierta y a Distancia UNAD voy a lograr finalizar esta meta.

Por otra parte, gracias al equipo de profesores y tutores de los diferentes cursos en especial al del diplomado de CISCO, quienes han generado esa satisfacción que, si valió la pena invertir tiempo, esfuerzo para aprender y poder desarrollar lo que a uno le gusta y poder contribuir en la sociedad.

# **CONTENIDO**

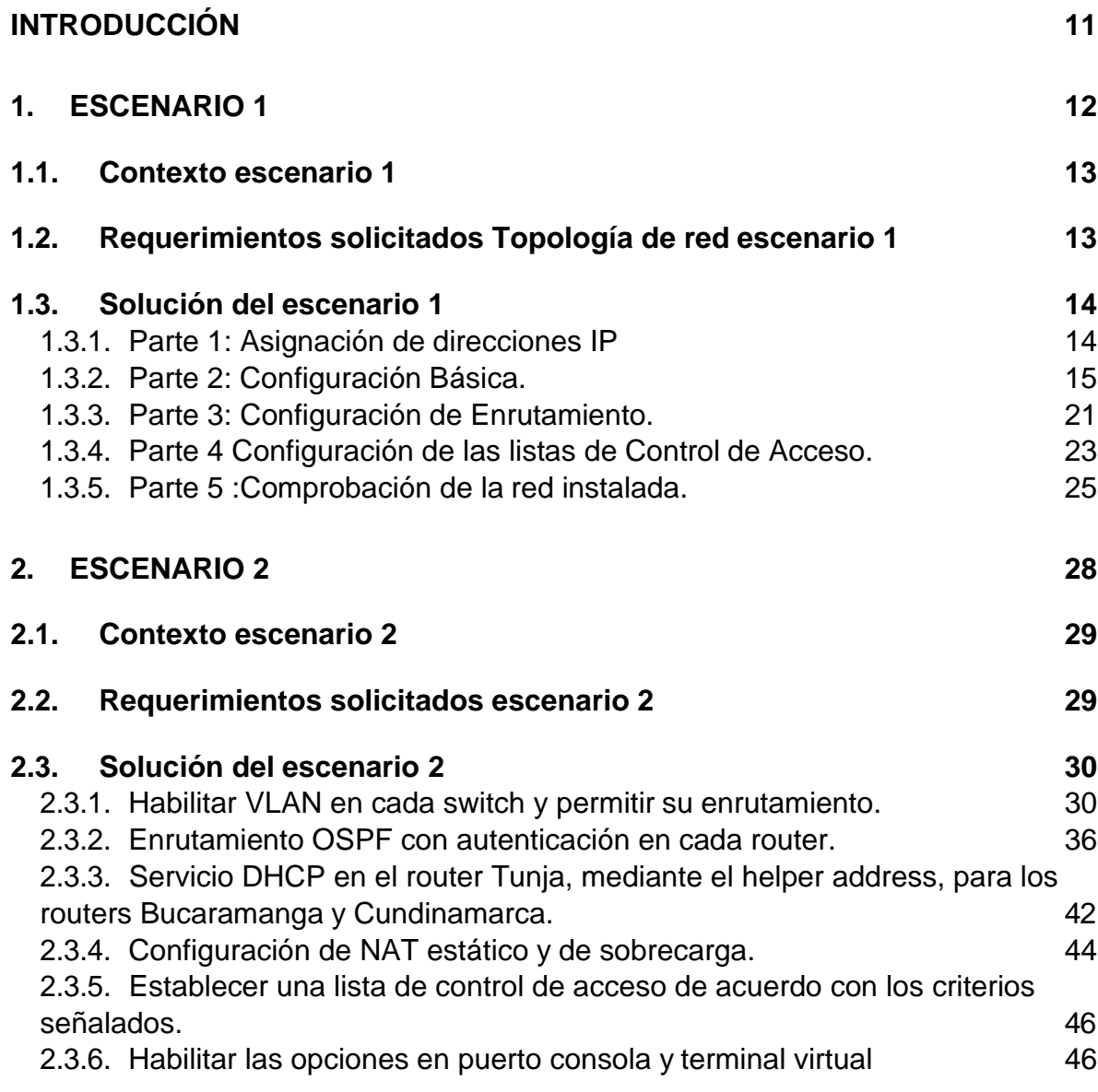

# **LISTA DE TABLAS**

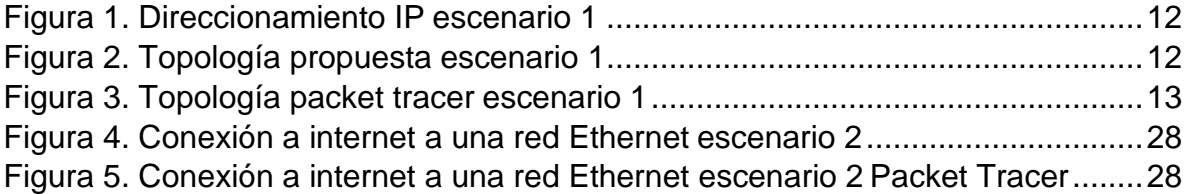

# **LISTA DE FIGURAS**

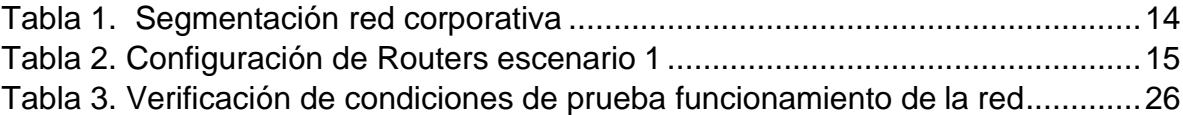

# **GLOSARIO**

**Cisco Packet Tracer:** Simulador de redes en tiempo real.

**Topología lógica:** identifican puertos direccionamiento de los dispositivos.

**VLAN:** es una red local que segmenta en más dominios de difusión.

**VTP:** Un protocolo de mensajes de nivel 2 usado para configurar y administrar VLANs en equipos Cisco.

#### **RESUMEN**

La importancia que tiene las redes y las telecomunicaciones en las empresas donde es necesario resolver problemas y aprovechar la conectividad y disponibilidad para ser competitivos y responder a las necesidades de los clientes es vital contar con profesionales en el área de las tecnologías y la información que tengan habilidad en el medio.

De esta forma, se evidencia al finalizar este diplomado como administrar dispositivos de Networking, asignación de direcciones IP, subnetting y capa de aplicación, Configuración de Sistemas de red soportados en VLANs y soluciones en red.

El Ministerio de las TI concibe que es fundamental contar con profesionales en Gestión TI y Seguridad de la Información.

# **ABSTRACT**

The importance of networks and telecommunications in companies where it is necessary to solve problems and take advantage of connectivity and availability to be competitive and respond to customer needs is vital to have professionals in the area of technologies and information that have skill in the environment.

In this way, it is evident at the end of this diploma as managing Networking devices, IP address assignment, subnetting and application layer, Configuration of network systems supported in VLANs and network solutions.

The Ministry of IT understands that it is essential to have professionals in IT Management and Information Security.

# **INTRODUCCIÓN**

<span id="page-10-0"></span>Con el desarrollo de este trabajo se afianzan los conocimientos de los dos módulos del diplomado de cisco. Como se indicó, en los dos escenarios propuestos en la práctica de laboratorio realizando la configuración avanzada en routers, implementando RIP, OSPF y enrutamiento estático; bajo un esquema de direccionamiento IP sin clase, para dar soluciones de red y conectividad escalables, mediante el uso de los principios de enrutamiento y conmutación de paquetes en ambientes LAN y WAN.

Figura 1. Direccionamiento IP escenario 1

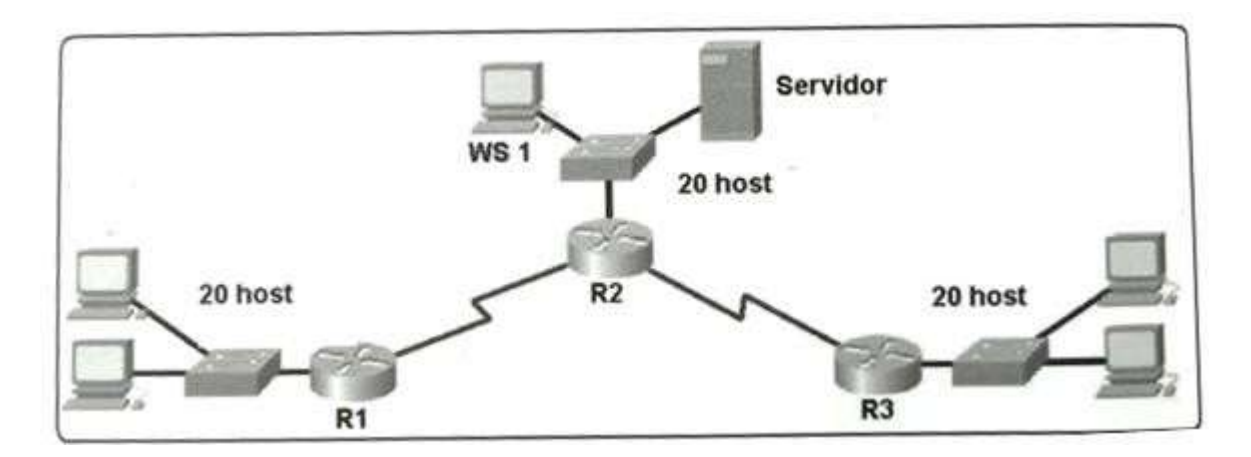

Fuente: Evaluación – Prueba de habilidades prácticas CCNA

Figura 2. Topología propuesta escenario 1

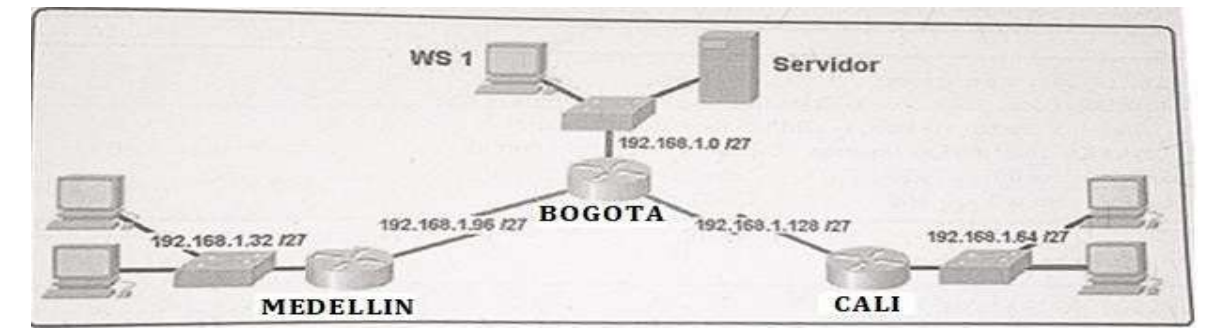

Fuente: prueba de habilidades prácticas CCNA

<span id="page-11-0"></span>

# Cisco Packet Tracer - C/Ases Catallere/Escenario Lpkt tel Cymre Vew Tols Extins **SHEOFASSF188000BWW** 20038780789 Logical **O** Realtime /000000000000000

#### <span id="page-12-2"></span>Figura 3. Topología packet tracer escenario 1

Fuente: Propia

# <span id="page-12-0"></span>**1.1. Contexto escenario 1**

Una empresa posee sucursales distribuidas en las ciudades de Bogotá, Medellín y Cali en donde el estudiante será el administrador de la red, el cual deberá configurar e interconectar entre sí cada uno de los dispositivos que forman parte del escenario, acorde con los lineamientos establecidos para el direccionamiento IP, protocolos de enrutamiento y demás aspectos que forman parte de la topología de red.

# <span id="page-12-1"></span>**1.2. Requerimientos solicitados Topología de red escenario 1**

Parte 1: Para el direccionamiento IP debe definirse una dirección de acuerdo con el número de hosts requeridos.

Parte 2: Considerar la asignación de los parámetros básicos y la detección de vecinos directamente conectados.

Parte 3: La red y subred establecidas deberán tener una interconexión total, todos los hosts deberán ser visibles y poder comunicarse entre ellos sin restricciones.

Parte 4: Implementar la seguridad en la red, se debe restringir el acceso y comunicación entre hosts de acuerdo con los requerimientos del administrador de red.

Parte 5: Comprobación total de los dispositivos y su funcionamiento en la red.

Parte 6: Configuración final.

#### <span id="page-13-0"></span>**1.3.Solución del escenario 1**

Realizar las rutinas de diagnóstico y dejar los equipos listos para su configuración (asignar nombres de equipos, asignar claves de seguridad, etc).

Realizar la conexión física de los equipos con base en la topología de red

Configurar la topología de red, de acuerdo con las siguientes especificaciones.

De acuerdo a los solicitado se escogen 3 routers PT y 3 Switches 2960.

#### <span id="page-13-1"></span>**1.3.1. Parte 1: Asignación de direcciones IP**

Se debe dividir (subnetear) la red creando una segmentación en ocho partes, para permitir crecimiento futuro de la red corporativa.

<span id="page-13-2"></span>Tabla 1. Segmentación Red Corporativa

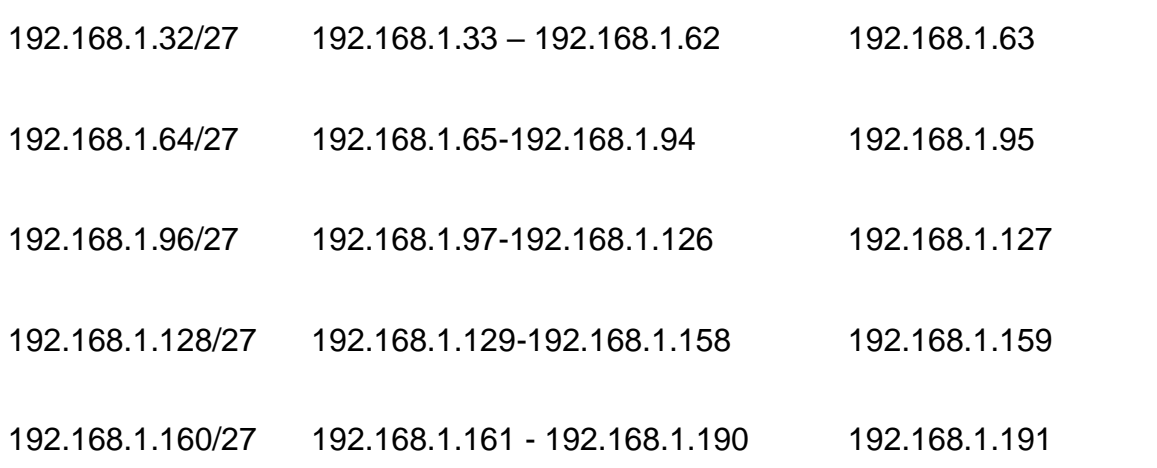

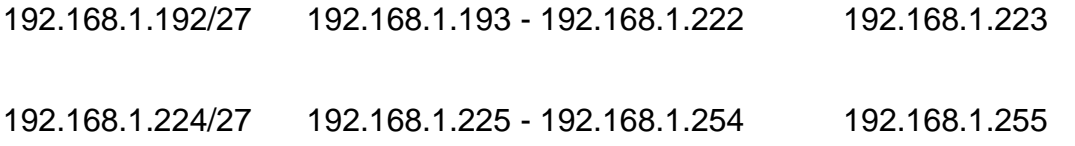

Fuente: prueba de habilidades prácticas CCNA

Asignar una dirección IP a la red.

# <span id="page-14-0"></span>**1.3.2. Parte 2: Configuración Básica.**

Completar la siguiente tabla con la configuración básica de los routers, teniendo en cuenta las subredes diseñadas.

#### <span id="page-14-1"></span>Tabla 2. Configuración de Routers escenario 1

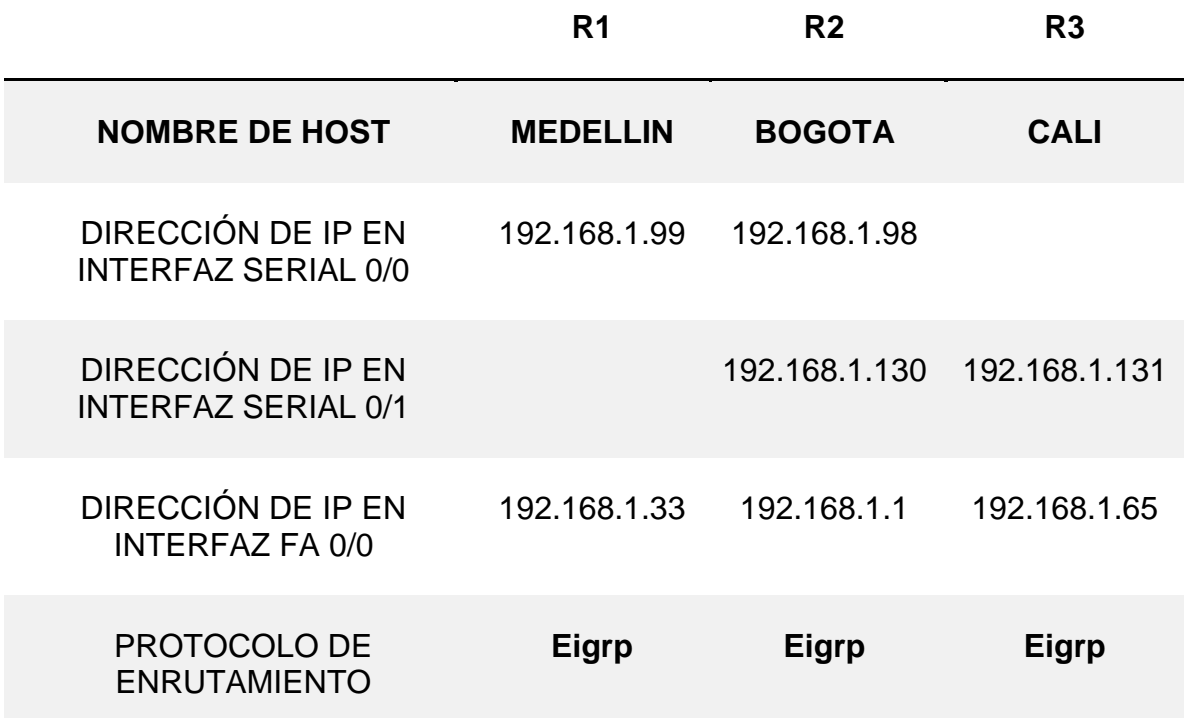

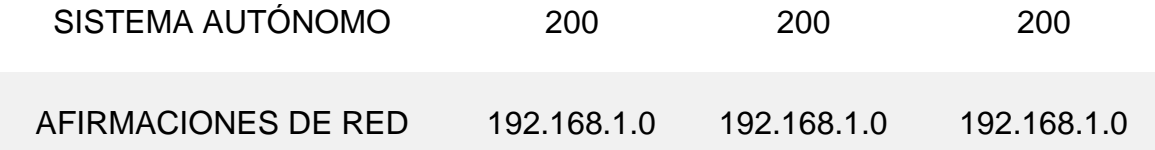

Fuente: prueba de habilidades prácticas CCNA

#### $1.3.2.1.$ **Configuración R1**

Router>en

Router#conf t

Enter configuration commands, one per line. End with CNTL/Z.

Router(config)#interface serial 2/0

Router(config-if)#description WAN1

Router(config-if)#ip address 192.168.1.99 255.255.255.224

Router(config-if)#no shutdown

%LINK-5-CHANGED: Interface Serial2/0, changed state to down

Router(config-if)#int Fa0/0

Router(config-if)#description LAN1

Router(config-if)#ip address 192.168.1.33 255.255.255.224

Router(config-if)#no shutdown

%LINK-5-CHANGED: Interface FastEthernet0/0, changed state to up

%LINEPROTO-5-UPDOWN: Line protocol on Interface FastEthernet0/0, changed state to up

Router(config-if)#exit

Router(config)#router eigrp 200

Router(config-router)#network 192.168.1.0

Router(config-router)#no autosummary

Router(config-router)#do wr

Building configuration...

[OK]

%DUAL-5-NBRCHANGE: IP-EIGRP 200: Neighbor 192.168.1.98 (Serial2/0) is up: new adjacency

#### $1.3.2.2.$ **Configuración R2**

Router>en

Router#conf t

Enter configuration commands, one per line. End with CNTL/Z.

Router(config)#int serial 2/0

Router(config-if)#description WAN1

Router(config-if)#ip address 192.168.1.98 255.255.255.224

Router(config-if)#no shutdown

%LINK-5-CHANGED: Interface Serial2/0, changed state to up

%LINEPROTO-5-UPDOWN: Line protocol on Interface Serial2/0, changed state to up

Router(config-if)#int serial 3/0

Router(config-if)#description WAN2

Router(config-if)#ip address 192.168.1.130 255.255.255.224

Router(config-if)#no shutdown

%LINK-5-CHANGED: Interface Serial3/0, changed state to down

Router(config-if)#int Fa0/0

Router(config-if)#description LAN2

Router(config-if)#ip address 192.168.1.1 255.255.255.224

Router(config-if)#no shutdown

%LINK-5-CHANGED: Interface FastEthernet0/0, changed state to up

%LINEPROTO-5-UPDOWN: Line protocol on Interface FastEthernet0/0, changed state to up

Router(config-if)#exit

Router(config)#router eigrp 200

Router(config-router)#network 192.168.1.0

%DUAL-5-NBRCHANGE: IP-EIGRP 200: Neighbor 192.168.1.99 (Serial2/0) is up: new adjacency

Router(config-router)#no autosummary

Router(config-router)#do wr

Building configuration...

[OK]

%DUAL-5-NBRCHANGE: IP-EIGRP 200: Neighbor 192.168.1.131 (Serial3/0) is up: new adjacency

#### $1.3.2.3.$ **Configuración R3**

Router>en

Router#conf t

Enter configuration commands, one per line. End with CNTL/Z.

Router(config)#int serial 2/0

Router(config-if)#description WAN2

Router(config-if)#ip address 192.168.1.131 255.255.255.224

Router(config-if)#no shutdown

%LINK-5-CHANGED: Interface Serial2/0, changed state to up

%LINEPROTO-5-UPDOWN: Line protocol on Interface Serial2/0, changed state to up

Router(config-if)#int Fa0/0

Router(config-if)#description LAN3

Router(config-if)#ip address 192.168.1.65 255.255.255.224

Router(config-if)#no shutdown

%LINK-5-CHANGED: Interface FastEthernet0/0, changed state to up

%LINEPROTO-5-UPDOWN: Line protocol on Interface FastEthernet0/0, changed state to up

Router(config-if)#exit

Router(config)#router eigrp 200

Router(config-router)#network 192.168.1.0

%DUAL-5-NBRCHANGE: IP-EIGRP 200: Neighbor 192.168.1.130 (Serial2/0) is up: new adjacency

Router(config-router)#no autosummary

Router(config-router)#do wr

Building configuration...

[OK]

a. Después de cargada la configuración en los dispositivos, verificar la tabla de enrutamiento en cada uno de los routers para comprobar las redes y sus rutas.

Se observa en cada router con el comando "Router#sh ip route" que se aprenden rutas por EIGRP.

b. Verificar el balanceo de carga que presentan los routers.

c. Realizar un diagnóstico de vecinos usando el comando cdp.

#### $1.3.2.4.$ **Router 1**

Router#show cdp neighbors

Capability Codes: R - Router, T - Trans Bridge, B - Source Route Bridge

S - Switch, H - Host, I - IGMP, r - Repeater, P - Phone

Device ID Local Intrfce Holdtme Capability Platform Port ID

Switch Fas 0/0 154 S 2960 Fas 0/3

Router Ser 2/0 156 R PT1000 Ser 2/0

#### $1.3.2.5.$ **Router 2**

Router#show cdp neighbors

Capability Codes: R - Router, T - Trans Bridge, B - Source Route Bridge

S - Switch, H - Host, I - IGMP, r - Repeater, P - Phone

Device ID Local Intrfce Holdtme Capability Platform Port ID

Switch Fas 0/0 179 S 2960 Fas 0/3

Router Ser 3/0 161 R PT1000 Ser 2/0

Router Ser 2/0 179 R PT1000 Ser 2/0

#### $1.3.2.6.$ **Router 3**

Router#sh cdp neighbors

Capability Codes: R - Router, T - Trans Bridge, B - Source Route Bridge

S - Switch, H - Host, I - IGMP, r - Repeater, P - Phone

Device ID Local Intrfce Holdtme Capability Platform Port ID

Switch Fas 0/0 179 S 2960 Fas 0/3

Router Ser 2/0 179 R PT1000 Ser 3/0

Realizar una prueba de conectividad en cada tramo de la ruta usando Ping.

Todos los dispositivos responden a ping entre sí, de las 3 LAN.

# <span id="page-20-0"></span>**1.3.3. Parte 3: Configuración de Enrutamiento.**

a. Asignar el protocolo de enrutamiento EIGRP a los routers considerando el direccionamiento diseñado.

Se realizó esta actividad en la parte 2ª Verificar si existe vecindad con los routers configurados con EIGRP. Router 1 Router#sh ip eigrp neighbors IP-EIGRP neighbors for process 200 H Address Interface Hold Uptime SRTT RTO Q Seq (sec) (ms) Cnt Num 0 192.168.1.98 Se2/0 11 00:07:27 40 1000 0 23

Router 2

Router#sh ip eigrp neighbors IP-EIGRP neighbors for process 200 H Address Interface Hold Uptime SRTT RTO Q Seq (sec) (ms) Cnt Num 0 192.168.1.99 Se2/0 13 00:07:10 40 1000 0 18 1 192.168.1.131 Se3/0 13 00:05:37 40 1000 0 21

Router 3 Router#sh cdp neighbors Capability Codes: R - Router, T - Trans Bridge, B - Source Route Bridge S - Switch, H - Host, I - IGMP, r - Repeater, P - Phone Device ID Local Intrfce Holdtme Capability Platform Port ID Switch Fas 0/0 179 S 2960 Fas 0/3 Router Ser 2/0 179 R PT1000 Ser 3/0

b. Realizar la comprobación de las tablas de enrutamiento en cada uno de los routers para verificar cada una de las rutas establecidas.

Se observa en cada router con el comando "Router#sh ip route" que se aprenden rutas por EIGRP.

c. Realizar un diagnóstico para comprobar que cada uno de los puntos de la red se puedan ver y tengan conectividad entre sí. Realizar esta prueba desde un host de la red LAN del router CALI, primero a la red de MEDELLIN y luego al servidor.

Todos los dispositivos responden a ping entre sí, de las 3 LAN.

Por último, se asignan nombres a los routers y usuario y contraseña de administrador (user: admin, password: admin0).

#### **Router1**

Router#conf t

Enter configuration commands, one per line. End with CNTL/Z.

Router(config)#hostname Router1

Router1(config)#username admin secret admin0

# **Router2**

Router#conf t

Enter configuration commands, one per line. End with CNTL/Z.

Router(config)#hostname Router2

Router2(config)#user admin secret admin0

# **Router3**

Router#conf t

Enter configuration commands, one per line. End with CNTL/Z.

Router(config)#hostname Router3

Router3(config)#user admin secret admin0

# <span id="page-22-0"></span>**1.3.4. Parte 4 Configuración de las listas de Control de Acceso.**

En este momento cualquier usuario de la red tiene acceso a todos sus dispositivos y estaciones de trabajo. El jefe de redes le solicita implementar seguridad en la red. Para esta labor se decide configurar listas de control de acceso (ACL) a los routers.

Las condiciones para crear las ACL son las siguientes:

Cada router debe estar habilitado para establecer conexiones Telnet con los demás routers y tener acceso a cualquier dispositivo en la red.

# **Router1**:

Router1(config)#line vty 0 4

Router1(config-line)#password admin1

Router1(config-line)#login

Router1(config-line)#exit

Router1(config)#enable password admin2

# **Router2**

Router2(config)#line vty 0 4

Router2(config-line)#password admin1

Router2(config-line)#login

Router2(config-line)#exit

Router2(config)#enable password admin2

# **Router3**:

Router3(config)#line vty 0 4

Router3(config-line)#password admin1

Router3(config-line)#login

Router3(config-line)#exit

Router3(config)#enable password admin2

Prueba de telnet de Router1 al Router2 y Router3:

Router1#telnet 192.168.1.98

Trying 192.168.1.98 ...Open

User Access Verification

Password:

Router2>exit

[Connection to 192.168.1.98 closed by foreign host]

Router1#telnet 192.168.1.131

Trying 192.168.1.131 ...Open

User Access Verification

Password:

Router3>

a. El equipo WS1 y el servidor se encuentran en la subred de administración. Solo el servidor de la subred de administración debe tener acceso a cualquier otro dispositivo en cualquier parte de la red.

# **Router1**:

Router1#conf t

Enter configuration commands, one per line. End with CNTL/Z.

Router1(config)#access-list 1 permit host 192.168.1.3

Router1(config)#access-list 1 permit host 192.168.1.98

Router1(config)#access-list 1 permit host 192.168.1.131

Router1(config)#access-list 1 deny any

Router1(config)#int Fa0/0

Router1(config-if)#ip access-group 1 out

# **Router2:**

Router2#conf t

Enter configuration commands, one per line. End with CNTL/Z.

Router2(config)#access-list 1 permit host 192.168.1.3

Router1(config)#access-list 1 permit host 192.168.1.2

Router2(config)#access-list 1 deny any

Router2(config)#int Fa0/0

Router2(config-if)#ip access-group 1 in

# **Router3:**

Router3#conf t

Enter configuration commands, one per line. End with CNTL/Z.

Router3(config)#access-list 1 permit host 192.168.1.3

Router1(config)#access-list 1 permit host 192.168.1.98

Router1(config)#access-list 1 permit host 192.168.1.130

Router3(config)#access-list 1 deny any

Router3(config)#int Fa0/0

Router3(config-if)#ip access-group 1 out

b. Las estaciones de trabajo en las LAN de MEDELLIN y CALI no deben tener acceso a ningún dispositivo fuera de su subred, excepto para interconectar con el servidor: se evidencia que no tienen permiso dado que se les dio esa instrucción

# <span id="page-24-0"></span>**1.3.5. Parte 5 :Comprobación de la red instalada.**

a. Se debe probar que la configuración de las listas de acceso fue exitosa:

Se comprueba la lista de acceso la cual está configurada perfectamente.

b. Comprobar y Completar la siguiente tabla de condiciones de prueba para confirmar el óptimo funcionamiento de la red e.

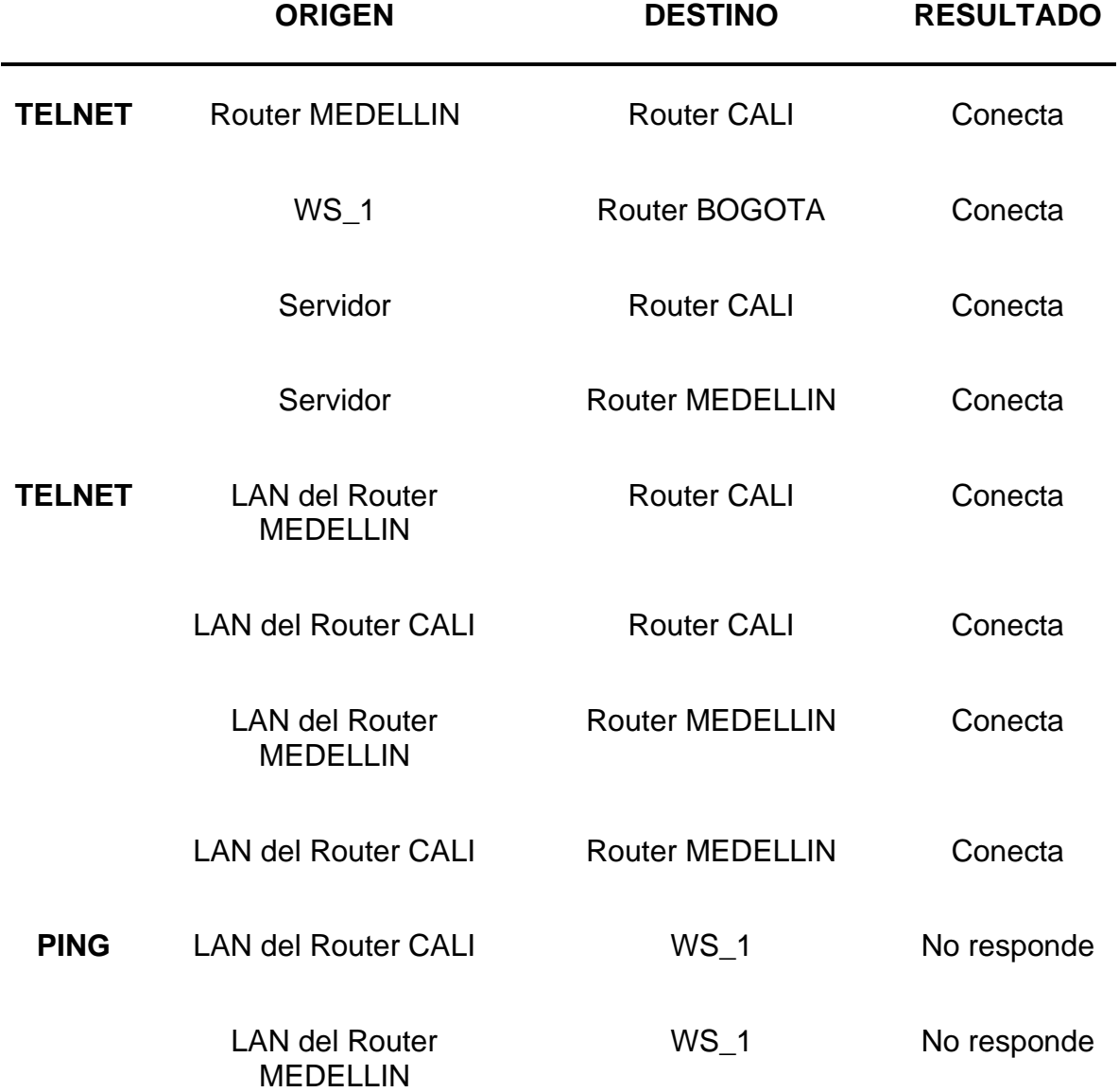

<span id="page-25-0"></span>Tabla 3. Verificación de condiciones de prueba funcionamiento de la red

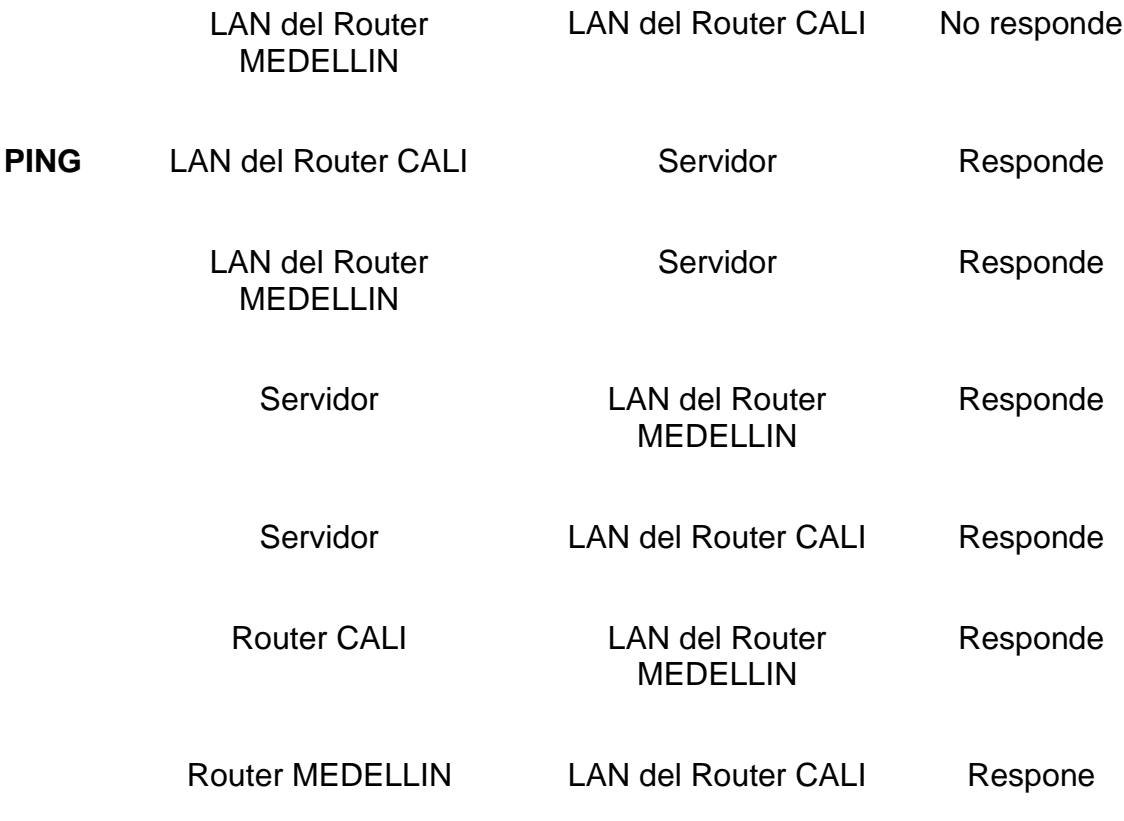

Fuente: prueba de habilidades prácticas CCNA

# **2. Escenario 2**

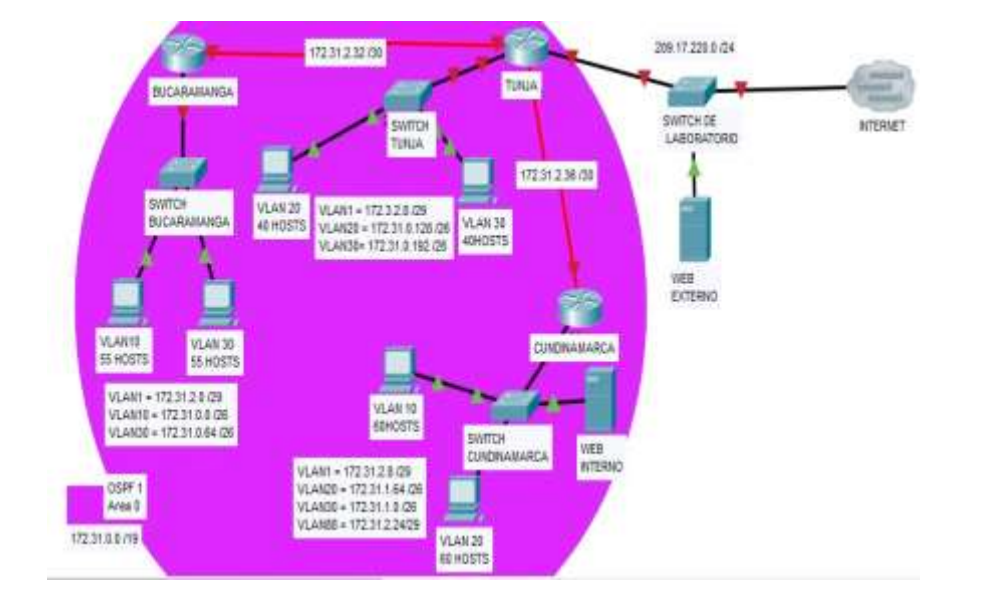

<span id="page-27-0"></span>Figura 4. Conexión a internet a una red Ethernet escenario 2

Fuente: Prueba de habilidades prácticas CCNA

<span id="page-27-1"></span>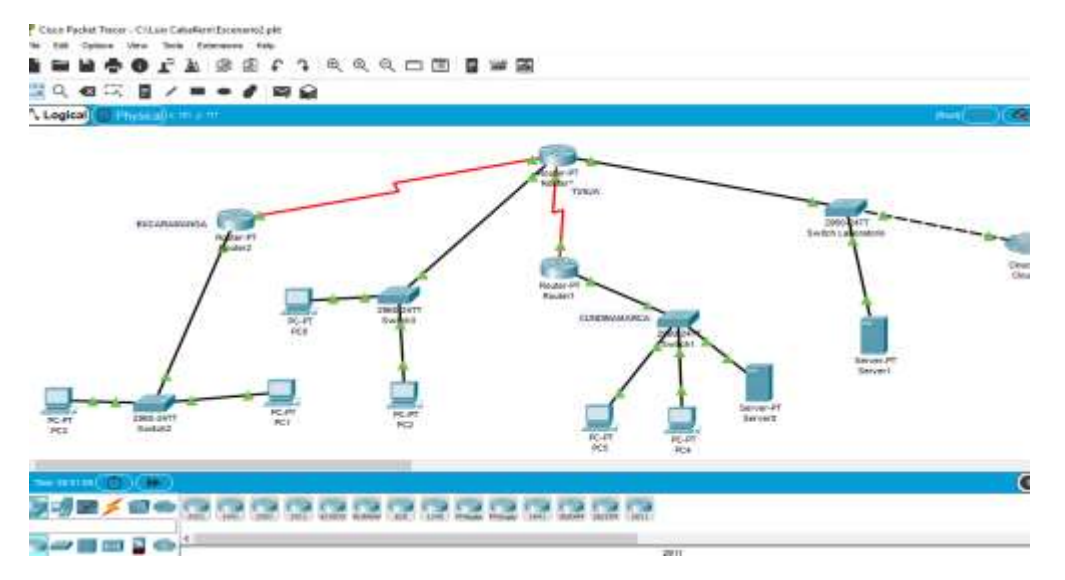

Figura 5. Conexión a internet a una red Ethernet escenario 2 Packet Tracer

Fuente: propia

# <span id="page-28-0"></span>**2.1. Contexto escenario 2**

Una empresa tiene la conexión a internet en una red Ethernet, lo cual deben adaptarlo para facilitar que sus routers y las redes que incluyen puedan, por esa vía, conectarse a internet, pero empleando las direcciones de la red LAN original

# <span id="page-28-1"></span>**2.2. Requerimientos solicitados escenario 2**

- 1. Todos los routers deberán tener los siguiente:
	- Configuración básica.
	- Autenticación local con AAA.
	- Cifrado de contraseñas.
	- Un máximo de internos para acceder al router.
	- Máximo tiempo de acceso al detectar ataques.
	- Establezca un servidor TFTP y almacene todos los archivos necesarios de los routers.
- 2. El DHCP deberá proporcionar solo direcciones a los hosts de Bucaramanga y Cundinamarca
- 3. El web server deberá tener NAT estático y el resto de los equipos de la topología emplearan NAT de sobrecarga (PAT).
- 4. El enrutamiento deberá tener autenticación.
- 5. Listas de control de acceso:
	- Los hosts de VLAN 20 en Cundinamarca no acceden a internet, solo a la red interna de Tunja.
	- Los hosts de VLAN 10 en Cundinamarca si acceden a internet y no a la red interna de Tunja.
	- Los hosts de VLAN 30 en Tunja solo acceden a servidores web y ftp de internet.
	- Los hosts de VLAN 20 en Tunja solo acceden a la VLAN 20 de Cundinamarca y VLAN 10 de Bucaramanga.
- Los hosts de VLAN 30 de Bucaramanga acceden a internet y a cualquier equipo de VLAN 10.
- Los hosts de VLAN 10 en Bucaramanga acceden a la red de Cundinamarca (VLAN 20) y Tunja (VLAN 20), no internet.
- Los hosts de una VLAN no pueden acceder a los de otra VLAN en una ciudad.
- Solo los hosts de las VLAN administrativas y de la VLAN de servidores tienen accedo a los routers e internet.
- 6. VLSM: utilizar la dirección 172.31.0.0 /18 para el direccionamiento.

# **Aspectos a tener en cuenta**

- Habilitar VLAN en cada switch y permitir su enrutamiento.
- Enrutamiento OSPF con autenticación en cada router.
- Servicio DHCP en el router Tunja, mediante el helper address, para los routers Bucaramanga y Cundinamarca.
- Configuración de NAT estático y de sobrecarga.
- Establecer una lista de control de acceso de acuerdo con los criterios señalados.
- Habilitar las opciones en puerto consola y terminal virtual

# <span id="page-29-0"></span>**2.3.Solución del escenario 2**

Aspectos a tener en cuenta

# <span id="page-29-1"></span>**2.3.1. Habilitar VLAN en cada switch y permitir su enrutamiento.**

1)Switch3(TUNJA):

Se crean las vlans:

Switch>en

Switch#conf t

Enter configuration commands, one per line. End with CNTL/Z.

Switch(config)#int vlan 1

Switch(config-if)#description VLAN1

Switch(config-if)#no shutdown

%LINK-5-CHANGED: Interface Vlan1, changed state to up

%LINEPROTO-5-UPDOWN: Line protocol on Interface Vlan1, changed state to up

Switch(config-if)#int vlan 20

Switch(config-if)#description VLAN20

Switch(config-if)#no shutdown

Switch(config-if)#int vlan 30

Switch(config-if)#description VLAN30

Switch(config-if)#no shutdown

Se asignan vlans a los puertos:

Switch(config-if)#int Fa0/3

Switch(config-if)#description ROUTER-TUNJA

Switch(config-if)switchport mode trunk

%LINEPROTO-5-UPDOWN: Line protocol on Interface FastEthernet0/3, changed state to down

%LINEPROTO-5-UPDOWN: Line protocol on Interface FastEthernet0/3, changed state to up

Switch(config-if)#switchport nonegotiate

Switch(config-if)#switchport trunk allowed vlan 1,20,30

Switch(config-if)#int Fa0/1

Switch(config-if)#description LAN-VLAN30

Switch(config-if)#switchport mode access

Switch(config-if)#switchport access vlan 30

% Access VLAN does not exist. Creating vlan 30

%LINK-5-CHANGED: Interface Vlan30, changed state to up

%LINEPROTO-5-UPDOWN: Line protocol on Interface Vlan30, changed state to up

Switch(config-if)#int Fa0/2

Switch(config-if)#description LAN-VLAN20

Switch(config-if)#switchport mode access

Switch(config-if)#switchport access vlan 20

% Access VLAN does not exist. Creating vlan 20

%LINK-5-CHANGED: Interface Vlan20, changed state to up

%LINEPROTO-5-UPDOWN: Line protocol on Interface Vlan20, changed state to up

2)Switch2(BUCARAMANGA):

Se crean las vlans :

Switch>en

Switch#conf t

Enter configuration commands, one per line. End with CNTL/Z.

Switch(config-if)#int vlan 1

Switch(config-if)#description VLAN1

Switch(config-if)#no shutdown

%LINK-5-CHANGED: Interface Vlan1, changed state to up

%LINEPROTO-5-UPDOWN: Line protocol on Interface Vlan1, changed state to up

Switch(config-if)#int vlan 10

Switch(config-if)#description VLAN10

Switch(config-if)#no shutdown

Switch(config-if)#int vlan 30

Switch(config-if)#description VLAN30

Switch(config-if)#no shutdown

Se asignan vlans a los puertos:

Switch(config-if)#interface Fa0/1

Switch(config-if)#description ROUTER-BUCARAMANGA

Switch(config-if)#switchport mode trunk

Switch(config-if)#switchport nonegotiate

Switch(config-if)#switchport trunk allowed vlan 1,10,30

Switch(config-if)#interface Fa0/2

Switch(config-if)#description LAN-VLAN30 Switch(config-if)# switchport mode access

Switch(config-if)#switchport access vlan 30

% Access VLAN does not exist. Creating vlan 30

%LINK-5-CHANGED: Interface Vlan30, changed state to up

%LINEPROTO-5-UPDOWN: Line protocol on Interface Vlan30, changed state to up

Switch(config-if)#int Fa0/3

Switch(config-if)#description LAN-VLAN10

Switch(config-if)#switchport mode access

Switch(config-if)#switchport access vlan 10

% Access VLAN does not exist. Creating vlan 10

%LINK-5-CHANGED: Interface Vlan10, changed state to up

%LINEPROTO-5-UPDOWN: Line protocol on Interface Vlan10, changed state to up

3)Switch1(CUNDINAMARCA):

Se crean las vlans(tener en cuenta que la 10 no estaba en la segmentación por lo que se configura la 30, que sí está, en vez de la 10):

Switch>en

Switch#conf t

Enter configuration commands, one per line. End with CNTL/Z.

Switch(config)#int vlan 1

Switch(config-if)#description VLAN1

Switch(config-if)#no shutdown

%LINK-5-CHANGED: Interface Vlan1, changed state to up

%LINEPROTO-5-UPDOWN: Line protocol on Interface Vlan1, changed state to up

Switch(config-if)#int vlan 20

Switch(config-if)#description VLAN20

Switch(config-if)#no shutdown

Switch(config-if)#int vlan 30

Switch(config-if)#description VLAN30

Switch(config-if)#no shutdown

Switch(config-if)#int vlan 88

Switch(config-if)#description VLAN88

Switch(config-if)#no shutdown

Se asignan vlans a los puertos:

Switch(config-if)#int Fa0/4

Switch(config-if)#description ROUTER-CUNDINAMARCA

Switch(config-if)#switchport mode trunk

%LINEPROTO-5-UPDOWN: Line protocol on Interface FastEthernet0/4, changed state to down

%LINEPROTO-5-UPDOWN: Line protocol on Interface FastEthernet0/4, changed state to up

Switch(config-if)#switchport nonegotiate

Switch(config-if)#switchport trunk allowed vlan 1,20,30,88

Switch(config-if)#int Fa0/1

Switch(config-if)#description LAN-VLAN30

Switch(config-if)#switchport mode access

Switch(config-if)#switchport access vlan 30

% Access VLAN does not exist. Creating vlan 30

%LINK-5-CHANGED: Interface Vlan30, changed state to up

%LINEPROTO-5-UPDOWN: Line protocol on Interface Vlan30, changed state to up

Switch(config-if)#int Fa0/2

Switch(config-if)#description LAN-VLAN20

Switch(config-if)#switchport mode access

Switch(config-if)#switchport access vlan 20

% Access VLAN does not exist. Creating vlan 20

%LINK-5-CHANGED: Interface Vlan20, changed state to up

%LINEPROTO-5-UPDOWN: Line protocol on Interface Vlan20, changed state to up

Switch(config-if)#int Fa0/3

Switch(config-if)#description VLAN88

Switch(config-if)#switchport mode access

Switch(config-if)#switchport access vlan 88

% Access VLAN does not exist. Creating vlan 88

Switch(config-if)#

%LINK-5-CHANGED: Interface Vlan88, changed state to up

%LINEPROTO-5-UPDOWN: Line protocol on Interface Vlan88, changed state to up

# <span id="page-35-0"></span>**2.3.2. Enrutamiento OSPF con autenticación en cada router.**

# **1)Router3(TUNJA):**

Primero se configuran las interfaces WAN que se usarán en la red:

Router>en

Router#conf t

Enter configuration commands, one per line. End with CNTL/Z.

Router(config)#int Fa0/0

Router(config-if)#description INTERNET

Router(config-if)#ip address 209.17.220.2 255.255.255.0

Router(config-if)#no shutdown

%LINK-5-CHANGED: Interface FastEthernet0/0, changed state to up

%LINEPROTO-5-UPDOWN: Line protocol on Interface FastEthernet0/0, changed state to up

Router(config-if)#int Se3/0

Router(config-if)#description WAN-CUNDINAMARCA

Router(config-if)#ip address 172.31.2.37 255.255.255.252

Router(config-if)#no shutdown

%LINK-5-CHANGED: Interface Serial3/0, changed state to down

Router(config-if)#int Se2/0

Router(config-if)#description WAN-BUCARAMANGA

Router(config-if)#ip address 172.31.2.33 255.255.255.252

Router(config-if)#no shutdown

Luego se configuran las interfaces y subintercaces(para configurar vlans en Router) que se usarán en la red local:

Router(config-if)#int Fa1/0

Router(config-if)#description LAN TUNJA

Router(config-if)#no shutdown

%LINK-5-CHANGED: Interface FastEthernet1/0, changed state to up

%LINEPROTO-5-UPDOWN: Line protocol on Interface FastEthernet1/0, changed state to up

Router(config-if)#interface Fa1/0.20

Router(config-subif)#

%LINK-5-CHANGED: Interface FastEthernet1/0.20, changed state to up

%LINEPROTO-5-UPDOWN: Line protocol on Interface FastEthernet1/0.20, changed state to up

Router(config-subif)#description VLAN20

Router(config-subif)#encapsulation dot1Q 20

Router(config-subif)#ip address 172.31.0.129 255.255.255.192

Router(config-subif)#interface Fa1/0.30

%LINK-5-CHANGED: Interface FastEthernet1/0.30, changed state to up

%LINEPROTO-5-UPDOWN: Line protocol on Interface FastEthernet1/0.30, changed state to up

Router(config-subif)#description VLAN30

Router(config-subif)#encapsulation dot1Q 30

Router(config-subif)#ip address 172.31.0.193 255.255.255.192

Router(config-if)#int Fa0/0.1

%LINK-5-CHANGED: Interface FastEthernet0/0.1, changed state to up

%LINEPROTO-5-UPDOWN: Line protocol on Interface FastEthernet0/0.1, changed state to up

Router(config-subif)#description VLAN1

Router(config-subif)#encapsulation dot1Q 1

Router(config-subif)#ip address 172.3.2.9 255.255.255.248

Por último, se configura el enrutamiento mediante OSFP:

Router(config)#router ospf 1

Router(config-router)#network 172.31.0.0 255.255.224.0 area 0

Router(config-router)#network 209.17.220.0 255.255.255.0 area 0

# **2)Router2(BUCARAMANGA):**

Primero se configuran las interfaces WAN que se usarán en la red:

Router>en

Router#conf t

Enter configuration commands, one per line. End with CNTL/Z.

Router(config)#int Se2/0

Router(config-if)#description WAN-TUNJA

Router(config-if)#ip address 172.31.2.34 255.255.255.252

Router(config-if)#no shutdown

%LINK-5-CHANGED: Interface Serial2/0, changed state to up

%LINEPROTO-5-UPDOWN: Line protocol on Interface Serial2/0, changed state to up

Luego se configuran las interfaces y subintercaces(para configurar vlans en Router) que se usarán en la red local:

Router(config-if)#int Fa0/0

Router(config-if)#no shutdown

%LINK-5-CHANGED: Interface FastEthernet0/0, changed state to up

%LINEPROTO-5-UPDOWN: Line protocol on Interface FastEthernet0/0, changed state to up

Router(config-if)#int Fa0/0.10

%LINK-5-CHANGED: Interface FastEthernet0/0.10, changed state to up

%LINEPROTO-5-UPDOWN: Line protocol on Interface FastEthernet0/0.10, changed state to up

Router(config-subif)#description VLAN10

Router(config-subif)#encapsulation dot1Q 10

Router(config-subif)#ip address 172.31.0.1 255.255.255.192

Router(config-subif)#interface Fa0/0.30

%LINK-5-CHANGED: Interface FastEthernet0/0.30, changed state to up

%LINEPROTO-5-UPDOWN: Line protocol on Interface FastEthernet0/0.30, changed state to up

Router(config-subif)#description VLAN30

Router(config-subif)#encapsulation dot1Q 30

Router(config-subif)#ip address 172.31.0.65 255.255.255.192

Router(config-subif)#interface Fa0/0.1

Router(config-subif)#

%LINK-5-CHANGED: Interface FastEthernet0/0.1, changed state to up

%LINEPROTO-5-UPDOWN: Line protocol on Interface FastEthernet0/0.1, changed state to up

Router(config-subif)#description VLAN1

Router(config-subif)#encapsulation dot1Q 1

Router(config-subif)#ip address 172.31.2.1 255.255.255.248

Por último, se configura el enrutamiento mediante OSFP:

Router(config)#router ospf 1

Router(config-router)#network 172.31.0.0 255.255.224.0 area 0

# **3)Router1(CUNDINAMARCA):**

Primero se configuran las interfaces WAN que se usarán en la red:

Router>en

Router#conf t

Enter configuration commands, one per line. End with CNTL/Z.

Router(config)#int Se2/0

Router(config-if)#description WAN-TUNJA

Router(config-if)#ip address 172.31.2.38 255.255.255.252

Router(config-if)#no shutdown

%LINK-5-CHANGED: Interface Serial2/0, changed state to up

%LINEPROTO-5-UPDOWN: Line protocol on Interface Serial2/0, changed state to up

Luego se configuran las interfaces y subintercaces(para configurar vlans en Router) que se usarán en la red local:

Router(config-if)#int Fa0/0

Router(config-if)#no shutdown

%LINK-5-CHANGED: Interface FastEthernet0/0, changed state to up

%LINEPROTO-5-UPDOWN: Line protocol on Interface FastEthernet0/0, changed state to up

Router(config-if)#int Fa0/0.20

%LINK-5-CHANGED: Interface FastEthernet0/0.20, changed state to up

%LINEPROTO-5-UPDOWN: Line protocol on Interface FastEthernet0/0.20, changed state to up

Router(config-subif)#description VLAN20

Router(config-subif)#encapsulation dot1Q 20

Router(config-subif)#ip address 172.31.1.65 255.255.255.192

Router(config-subif)#int Fa0/0.30

%LINK-5-CHANGED: Interface FastEthernet0/0.30, changed state to up

%LINEPROTO-5-UPDOWN: Line protocol on Interface FastEthernet0/0.30, changed state to up

Router(config-subif)#description VLAN30

Router(config-subif)#encapsulation dot1q 30

Router(config-subif)#ip address 172.31.1.1 255.255.255.192

Router(config-subif)#int Fa0/0.88

%LINK-5-CHANGED: Interface FastEthernet0/0.88, changed state to up

%LINEPROTO-5-UPDOWN: Line protocol on Interface FastEthernet0/0.88, changed state to up

Router(config-subif)#description VLAN88

Router(config-subif)#encapsulation dot1Q 88

Router(config-subif)#ip address 172.31.2.25 255.255.255.248

Router(config-subif)#int Fa0/0.1

%LINK-5-CHANGED: Interface FastEthernet0/0.1, changed state to up

%LINEPROTO-5-UPDOWN: Line protocol on Interface FastEthernet0/0.1, changed state to up

Router(config-subif)#description VLAN1

Router(config-subif)#encapsulation dot1Q 1

Router(config-subif)#ip address 172.31.2.9 255.255.255.248

Por último se configura el enrutamiento mediante OSFP:

Router(config)#router ospf 1

Router(config-router)#network 172.31.0.0 255.255.224.0 area 0

# <span id="page-41-0"></span>**2.3.3. Servicio DHCP en el router Tunja, mediante el helper address, para los routers Bucaramanga y Cundinamarca.**

Se aclara que como la LAN de Tunja no usa DHCP se usa asignación de ip estática. A su vez se usa asignación estática para el web server interno ya que de este se hará el NAT para salir con ip pública.

Por otro lado, se configura el DHCP en router de Tunja para Bucaramanga y Cundinamarca.

1)Router3(TUNJA):

Router(config)#ip dhcp pool VLAN10-BUCARAMANGA

Router(dhcp-config)#network 172.31.0.0 255.255.255.192

Router(dhcp-config)#dns-server 8.8.8.8

Router(dhcp-config)#default-router 172.31.0.1 Router(dhcp-config)#ip dhcp pool VLAN30-BUCARAMANGA Router(dhcp-config)#network 172.31.0.64 255.255.255.192 Router(dhcp-config)#dns-server 8.8.8.8 Router(dhcp-config)#default-router 172.31.0.65 Router(config)#ip dhcp pool VLAN30-CUNDINAMARCA Router(dhcp-config)#network 172.31.1.0 255.255.255.192 Router(dhcp-config)#dns-server 8.8.8.8 Router(dhcp-config)#default-router 172.31.1.1 Router(dhcp-config)#ip dhcp pool VLAN20-CUNDINAMARCA Router(dhcp-config)#network 172.31.1.64 255.255.255.192 Router(dhcp-config)#dns-server 8.8.8.8 Router(dhcp-config)#default-router 172.31.1.65

A su vez se configura el ip helper address en los routers de Bucaramanga y Cundinamarca:

2)Router1(CUNDINAMARCA):

Router#conf t

Enter configuration commands, one per line. End with CNTL/Z.

Router(config)#interface Fa0/0.20

Router(config-subif)#ip helper-address 172.31.2.37

Router(config-subif)#int Fa0/0.30

Router(config-subif)#ip helper-address 172.31.2.37

3)Router2(BUCARAMANGA): Router#conf t Router(config)#int Fa0/0.10 Router(config-subif)#ip helper-address 172.31.2.33 Router(config-subif)#int Fa0/0.30 Router(config-subif)#ip helper-address 172.31.2.33

#### <span id="page-43-0"></span>**2.3.4. Configuración de NAT estático y de sobrecarga.**

Se configura en el router de TUNJA lo solicitado: 1)NAT ESTÁTICO para el server interno: Router#conf t Enter configuration commands, one per line. End with CNTL/Z. Router(config)#ip nat inside source static 172.31.2.25 209.17.220.3 Router(config)#interface Se3/0 Router(config-if)#ip nat inside Router(config-if)#interface Fa0/0 Router(config-if)#ip nat outside

#### 2)NAT de SOBRECARGA:

Router(config-if)#access-list 10 permit 172.31.0.0 0.0.31.255 Router(config)#access-list 10 permit 172.31.0.0 0.0.31.255 Router(config)#access-list 10 permit 172.31.0.0 0.0.31.255 Router(config)#ip nat inside source list 10 interface Fa0/0 overload

Router(config)#int Se2/0 Router(config-if)#ip nat inside Router(config-if)#int Fa1/0 Router(config-if)#ip nat inside

Configuración de NAT estático y de sobrecarga.

Se configura en el router de TUNJA lo solicitado:

1)NAT ESTÁTICO para el server interno:

Router#conf t

Enter configuration commands, one per line. End with CNTL/Z.

Router(config)#ip nat inside source static 172.31.2.26 209.17.220.3

Router(config)#interface Se3/0

Router(config-if)#ip nat inside

Router(config-if)#interface Fa0/0

Router(config-if)#ip nat outside

#### 2)NAT de SOBRECARGA:

Router(config-if)#access-list 10 permit 172.31.0.0 0.0.31.255 Router(config)#access-list 10 permit 172.31.0.0 0.0.31.255 Router(config)#access-list 10 permit 172.31.0.0 0.0.31.255 Router(config)#ip nat inside source list 10 interface Fa0/0 overload Router(config)#int Se2/0 Router(config-if)#ip nat inside Router(config-if)#int Fa1/0

Router(config-if)#ip nat inside

Por ultimo se verifica la configuración del NAT, donde se observa la ip LAN del servidor(172.31.2.25) siendo traducida a una ip pública 209.17.220.3:

Router#show ip nat translations

Pro Inside global Inside local Outside local Outside global --- 209.17.220.3 172.31.2.25 --- --- ---

# <span id="page-45-0"></span>**2.3.5. Establecer una lista de control de acceso de acuerdo con los criterios señalados.**

ok

# <span id="page-45-1"></span>**2.3.6. Habilitar las opciones en puerto consola y terminal virtual**

Finalmente se habilitan las opciones de consola y se verifica

# **CONCLUSIONES**

Al finalizar este trabajo se utiliza el simulador packet tracer para poner en práctica los conocimientos adquirido en el diplomado como instalar, configurar, supervisar, y solucionar problemas en los equipos pertenecientes como a la infraestructura de una red de multiservicios.

A través de los dos escenarios se identifica que el que el enrutamiento dinámico ahora mucho tiempo al momento de la configuración.

Los nateos de sobrecarga permiten el ahorro de los públicas lo cual es útil debido a que estás ya se encuentran agotadas

# **BIBLIOGRAFÍA**

CISCO. (2017). Capa de Transporte. Fundamentos de Networking. {En línea}. Disponible en: [https://static-course](https://static-course-assets.s3.amazonaws.com/ITN50ES/module7/index.html#7.0.1.1)[assets.s3.amazonaws.com/ITN50ES/module7/index.html#7.0.1.1](https://static-course-assets.s3.amazonaws.com/ITN50ES/module7/index.html#7.0.1.1)

CISCO. (2017). Protocolos y comunicaciones de red. Fundamentos de Networking. {En línea}. Disponible en: [https://static-course](https://static-course-assets.s3.amazonaws.com/ITN50ES/module2/index.html#3.0.1.1)[assets.s3.amazonaws.com/ITN50ES/module2/index.html#3.0.1.1](https://static-course-assets.s3.amazonaws.com/ITN50ES/module2/index.html#3.0.1.1)

CISCO. (2017). Acceso a la red. Fundamentos de Networking. {En línea}. Disponible en: [https://static-course](https://static-course-assets.s3.amazonaws.com/ITN50ES/module2/index.html#4.0.1.1)[assets.s3.amazonaws.com/ITN50ES/module2/index.html#4.0.1.1](https://static-course-assets.s3.amazonaws.com/ITN50ES/module2/index.html#4.0.1.1)

CISCO. (2017). SubNetting. Fundamentos de Networking. {En línea}. Disponible en: [https://static-course](https://static-course-assets.s3.amazonaws.com/ITN50ES/module9/index.html#9.0.1.1)[assets.s3.amazonaws.com/ITN50ES/module9/index.html#9.0.1.1](https://static-course-assets.s3.amazonaws.com/ITN50ES/module9/index.html#9.0.1.1)

CISCO. (2017). Soluciones de Red. Fundamentos de Networking. {En línea}. Disponible en: [https://static-course](https://static-course-assets.s3.amazonaws.com/ITN50ES/module11/index.html#11.0.1.1)[assets.s3.amazonaws.com/ITN50ES/module11/index.html#11.0.1.1](https://static-course-assets.s3.amazonaws.com/ITN50ES/module11/index.html#11.0.1.1)

UNAD (2017). PING y TRACER como estrategia en procesos de Networking [OVA]. {En línea}. Disponible en: [https://1drv.ms/u/s!AmIJYei-NT1IhgTCtKY-](https://1drv.ms/u/s!AmIJYei-NT1IhgTCtKY-7F5KIRC3)[7F5KIRC3](https://1drv.ms/u/s!AmIJYei-NT1IhgTCtKY-7F5KIRC3)